## **Navigation menu**

on the title bar of the published project portal. The commands on the menu are described in the following table.

| Command   | Select to                                                                                                    |
|-----------|----------------------------------------------------------------------------------------------------|
| Dashboard | Get back to your personal dashboard at Alfresco Community.                                                                   |
| Feedback  | Open a blank email message from your personal email account to write a feedback for the Cameo Collaborator development team. |
| Help      | Open the home page of the Cameo Collaborator documentation.                                                                  |
| Log out   | Log out of Cameo Collaborator (Alfresco Community).                                                                          |

Plus, if the published project has views, their names appear on the navigation menu as well. The following figure displays the views of a SysML Portal on the navigation menu.

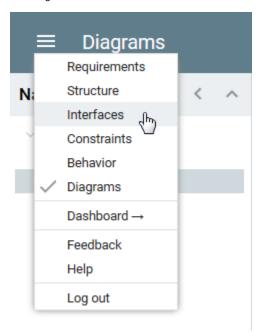

Clicking a view name on the menu switches to appropriate view of the published project.

## Related pages

- Components of the published project portal
  - Search
  - Navigation paneContent pane

  - Comments pane
  - Views and modes of a published project